# **別売品と組み合わせて使う**

# **ドライブレコーダーと接続して使う**

走行中は、ドライブレコーダーのファイルは再生できません。 安全な場所に停車し、パーキングブレーキを引いてご覧ください。

別売のドライブレコーダー(CA-DR01D)を本機と接続して、運転の状況を記録できます。 録画した動画・撮影した静止画は、本機で確認できます。

## ドライブレコーダーの設定をする

#### **1** 情報メニュー(P.25)から ドライブレコーダー を選ぶ

- ●ドライブレコーダー画面が表示されます。 ●録画を停止します。
- 情報>ドライブレコーダー ◀ 戻る カメラモニター  $\odot$ 再生 設定 10:00 | OFF 項目を選択してください

# **2** ドライブレコーダー画面から 設定 を選ぶ

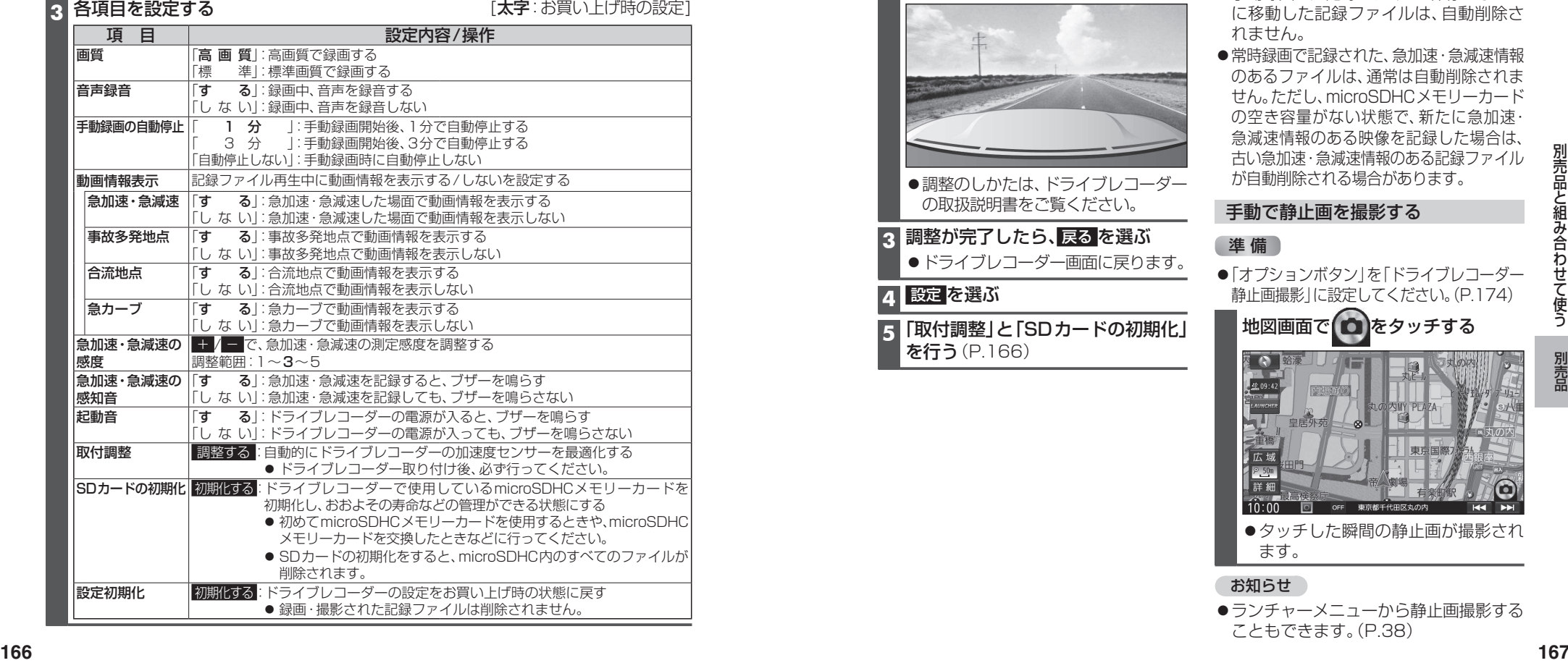

## お知らせ

●ドライブレコーダーは、後席用モニターに出力できません。

#### ドライブレコーダーの カメラの角度を調整する

**1** ドライブレコーダー画面(P.166)から、 カメラモニター を選ぶ

●ドライブレコーダーのカメラの映像 が表示されます。

**2** カメラの映像を見ながら、 角度を調整する

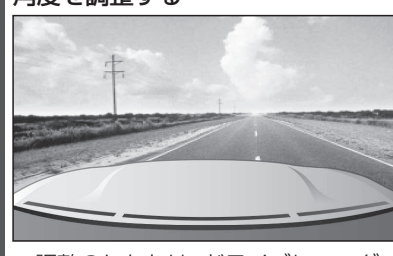

- ●調整のしかたは、ドライブレコーダー の取扱説明書をご覧ください。
- **3** 調整が完了したら、 戻る を選ぶ ●ドライブレコーダー画面に戻ります。

# ■ 設定 を選ぶ

**5**「取付調整」と「SDカードの初期化」 を行う(P.166)

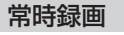

ドライブレコーダーの電源が入ると、自動的 に録画を開始し、1分ごとに記録ファイルを microSDHCメモリーカードへ保存します。 microSDHCメモリーカードの容量がなく なると、自動的に古い記録ファイルから順に 自動削除して繰り返し保存し続けます。

### お知らせ

- ●手動録画した記録ファイル、保存フォルダ に移動した記録ファイルは、自動削除さ れません。
- ●常時録画で記録された、急加速·急減速情報 のあるファイルは、通常は自動削除されま せん。ただし、microSDHCメモリーカード の空き容量がない状態で、新たに急加速 急減速情報のある映像を記録した場合は、 古い急加速・急減速情報のある記録ファイル が自動削除される場合があります。

# 手動で静止画を撮影する

# ■ 準 備 ■

「オプションボタン」を「ドライブレコーダー 静止画撮影」に設定してください。(P.174)

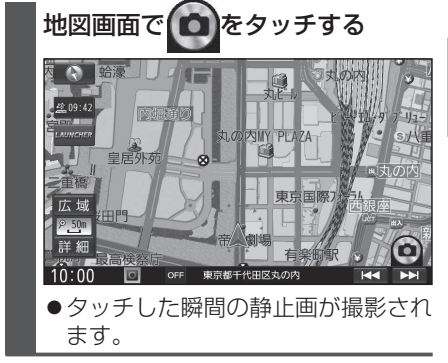

お知らせ

●ランチャーメニューから静止画撮影する こともできます。(P.38)